[其它功能](https://zhiliao.h3c.com/questions/catesDis/1564) **[韩立君](https://zhiliao.h3c.com/User/other/0)** 2006-07-05 发表

## **如何在solaris下面对硬盘分区格式化**

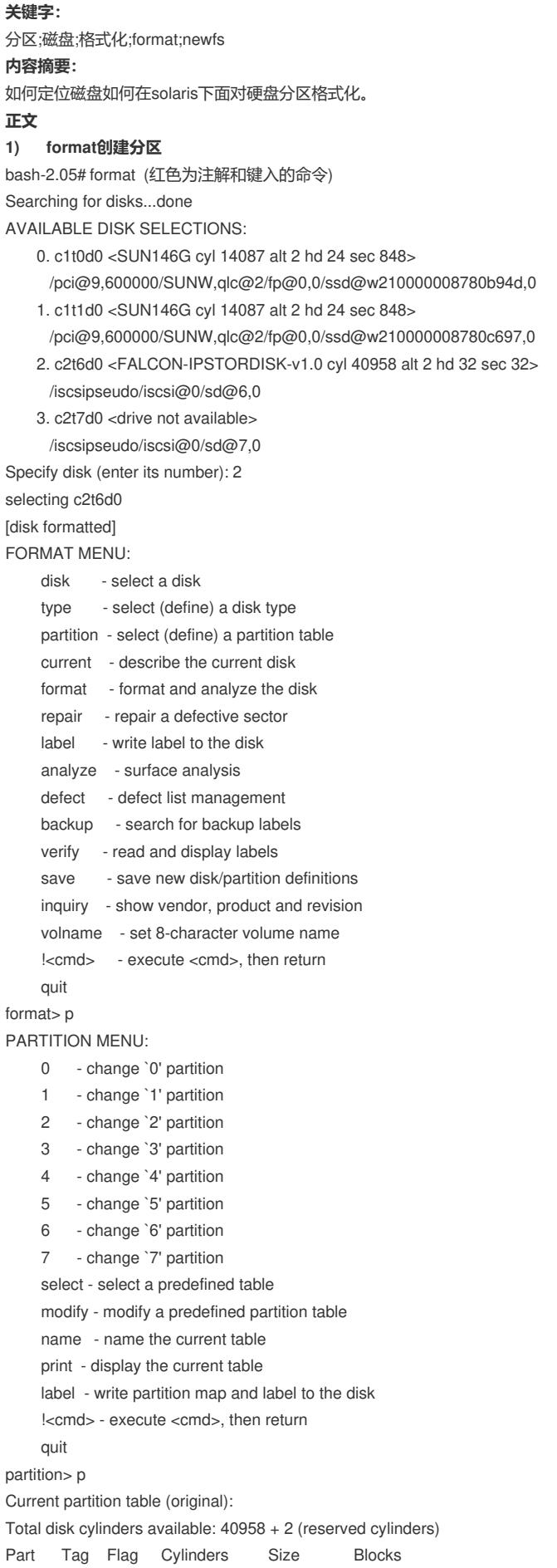

0 unassigned wm 0  $(0/0/0)$  0 1 swap wu 256 - 511 128.00MB (256/0/0) 262144 2 backup wu 0 - 40957 20.00GB (40958/0/0) 41940992 3 home wm 0 - 6143 3.00GB (6144/0/0) 6291456 4 unassigned wm 6144 - 16383 5.00GB (10240/0/0) 10485760 5 unassigned wm 0 0 (0/0/0) 0 6 unassigned wm 0 0 (0/0/0) 0  $7 \text{ unassigned}$  wm 0 0  $(0/0/0)$  0 (先删掉4,1,3分区的步骤) partition> 4 Part Tag Flag Cylinders Size Blocks 4 unassigned wm 6144 - 16383 5.00GB (10240/0/0) 10485760 Enter partition id tag[unassigned]: Enter partition permission flags[wm]: Enter new starting cyl[6144]: Enter partition size[10485760b, 10240c, 16383e, 5120.00mb, 5.00gb]: 0gb partition> p Current partition table (unnamed): Total disk cylinders available: 40958 + 2 (reserved cylinders) Part Tag Flag Cylinders Size Blocks 0 unassigned wm 0  $(0/0/0)$  0 1 swap wu 256 - 511 128.00MB (256/0/0) 262144 2 backup wu 0 - 40957 20.00GB (40958/0/0) 41940992 3 home wm 0 - 6143 3.00GB (6144/0/0) 6291456 4 unassigned wm 0 0 (0/0/0) 0 5 unassigned wm 0 0 (0/0/0) 0 6 unassigned wm 0 0 (0/0/0) 0 7 unassigned wm 0 0 (0/0/0) 0 partition> 1 Part Tag Flag Cylinders Size Blocks 1 swap wu 256 - 511 128.00MB (256/0/0) 262144 Enter partition id tag[swap]: Enter partition permission flags[wu]: Enter new starting cyl[256]: Enter partition size[262144b, 256c, 511e, 128.00mb, 0.12gb]: 0 partition> p Current partition table (unnamed): Total disk cylinders available: 40958 + 2 (reserved cylinders) Part Tag Flag Cylinders Size Blocks 0 unassigned wm 0 0 (0/0/0) 0 1 unassigned wu 0 0 (0/0/0) 0 2 backup wu 0 - 40957 20.00GB (40958/0/0) 41940992 3 home wm 0 - 6143 3.00GB (6144/0/0) 6291456 4 unassigned wm 0 0 (0/0/0) 0 5 unassigned wm 0 0 (0/0/0) 0 6 unassigned wm 0 0 (0/0/0) 0 7 unassigned wm 0 0 (0/0/0) 0 partition> 3 Part Tag Flag Cylinders Size Blocks 3 home wm 0 - 6143 3.00GB (6144/0/0) 6291456 Enter partition id tag[home]: 0 `0' not expected. Enter partition id tag[home]: Enter partition permission flags[wm]: Enter new starting cyl[0]: Enter partition size[6291456b, 6144c, 6143e, 3072.00mb, 3.00gb]: 0gb partition> p Current partition table (unnamed): Total disk cylinders available: 40958 + 2 (reserved cylinders) Part Tag Flag Cylinders Size Blocks 0 unassigned wm 0 0 (0/0/0) 0 1 unassigned wu 0 0 (0/0/0) 0 2 backup wu 0 - 40957 20.00GB (40958/0/0) 41940992

3 unassigned wm  $0$   $0$   $(0/0)(0)$   $0$ 4 unassigned wm 0 0 (0/0/0) 0 5 unassigned wm 0 0 (0/0/0) 0 6 unassigned wm 0 0 (0/0/0) 0 7 unassigned wm 0 0 (0/0/0) 0 (新建0,1分区的命令) partition> 0 Part Tag Flag Cylinders Size Blocks 0 unassigned wm 0  $(0/0/0)$  0 Enter partition id tag[unassigned]: Enter partition permission flags[wm]: Enter new starting cyl[0]: 0 Enter partition size[0b, 0c, 0e, 0.00mb, 0.00gb]: 3500.00mb partition> p Current partition table (unnamed): Total disk cylinders available: 40958 + 2 (reserved cylinders) Part Tag Flag Cylinders Size Blocks 0 unassigned wm 0 - 6999 3.42GB (7000/0/0) 7168000 1 unassigned wu 0 0 (0/0/0) 0 2 backup wu 0 - 40957 20.00GB (40958/0/0) 41940992 3 unassigned wm 0 0 (0/0/0) 0 4 unassigned wm 0 0 (0/0/0) 0 5 unassigned wm 0 0 (0/0/0) 0 6 unassigned wm  $0$  0  $(0/0/0)$  0 7 unassigned wm 0 0 (0/0/0) 0 partition> 1 Part Tag Flag Cylinders Size Blocks 1 unassigned wu  $0$  0  $(0/0/0)$  0 Enter partition id tag[unassigned]: Enter partition permission flags[wu]: Enter new starting cyl[0]: 7000 Enter partition size[0b, 0c, 7000e, 0.00mb, 0.00gb]: 4500mb partition> p Current partition table (unnamed): Total disk cylinders available: 40958 + 2 (reserved cylinders) Part Tag Flag Cylinders Size Blocks 0 unassigned wm 0 - 6999 3.42GB (7000/0/0) 7168000 1 unassigned wu 7000 - 15999 4.39GB (9000/0/0) 9216000 2 backup wu 0 - 40957 20.00GB (40958/0/0) 41940992 3 unassigned wm  $0$  0  $(0/0/0)$  0 4 unassigned wm 0 0 (0/0/0) 0 5 unassigned wm 0 0 (0/0/0) 0 6 unassigned wm 0 0 (0/0/0) 0 7 unassigned wm 0 0 (0/0/0) 0 partition> q FORMAT MENU: disk - select a disk type - select (define) a disk type partition - select (define) a partition table current - describe the current disk format - format and analyze the disk repair - repair a defective sector label - write label to the disk analyze - surface analysis defect - defect list management backup - search for backup labels verify - read and display labels save - save new disk/partition definitions inquiry - show vendor, product and revision volname - set 8-character volume name !<cmd> - execute <cmd>, then return quit

Ready to label disk, continue? yes

## **2) newfs创建文件系统**

bash-2.05# newfs /dev/dsk/c2t6d0s0

newfs: /dev/rdsk/c2t6d0s0 last mounted as /test

newfs: construct a new file system /dev/rdsk/c2t6d0s0: (y/n)? yes

/dev/rdsk/c2t6d0s0: 7168000 sectors in 7000 cylinders of 32 tracks, 32 sectors

3500.0MB in 81 cyl groups (87 c/g, 43.50MB/g, 5504 i/g)

super-block backups (for fsck -F ufs -o b=#) at:

32, 89152, 178272, 267392, 356512, 445632, 534752, 623872, 712992, 802112,

6325504, 6414624, 6503744, 6592864, 6681984, 6771104, 6860224, 6949344,

7038464, 7127584,

然后mount

bash-2.05# mount /dev/dsk/c2t6d0s0 /test

c2t6d0s0的新建的分区0, c2t6d0s1的新建的分区1。

再编辑/etc/vfstab